## **Kartkówka HTML, CSS wrzesień 2019**

Wszystkie zadania wykonaj w pliku, którego nazwa jest Twoim nazwiskiem, pisanym bez polskich znaków. Nazwa pliku .css, jest Twoim imieniem, pisanym bez polskich znaków. Formatowanie zamieść w zewnętnym pliku .css, prawidłowo dołączonym do pliku html. (1pkt) Rozwiązanie każdego zadania poprzdź nagłówkiem stopnia trzeciego, którego treść jest numerem zadania, np.: zadanie 1. (1pkt). Po wysłaniu zadania do oceny-usuń pliki z komputera.

## Zad 1

Ustaw kodowanie znaków dla strony, słowa kluczowe i opis strony. (2pkt)

## Zad 2

W kodzie HTML stwórz tabelę, o strukturze, jak na rys. Zawartością tabeli powinien być dowolny dwuliterowy ciąg znaków. (4pkt)

W pliku css napisz regułę, pozwalającą na ustawienie tła w postaci obrazka dla komórki, do której wpisano "1"(1pkt)

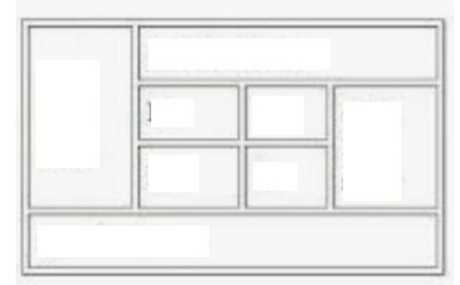

zadanie 3

Zamieść na stronie plik graficzny "obrazek.jpg", który bedzie linkiem do strony: "https://www.cke.edu.pl/"

## zadanie 4

Zamieść na stronie listę zagnieżdżoną, jak na rys.

Ocenie będzie podlegać poprawność kodu (struktury) listy. (2pkt + 3pkt za prawidłową strukturę)

Tekst nie musi być przepisany dokładnie.

W pliku css ustaw kolor tła dla listy zagnieżdżonej na żółty. (1pkt). Zdefiniuj obramowanie kropkowane, w kolorze czerwonym listy nieuporządkowanej. (2pkt)

- 1. Produkty mleczne
	- $\circ$  mleko 3.2
	- $\diamond$  jogurt malinowy
	- o śmietanka do kawy
- 2. Owoce
	- o jablka
	- o cytrusy
		- pomarańcze
		- · mandarynki
	- o brzoskiwnie

zad 5 W html stwórz paragraf, z tekstem, jako wypełniaczem. W pliku css zdefiniuj: wielkość czcionki równą 160% wielkości czcionki podstawowej (1pkt) krój czcionki Courier New, czcionka pochylona, pogrubiona (3pkt) tekst przekreślony, odstępy między wyrazami: 10px (2pkt)